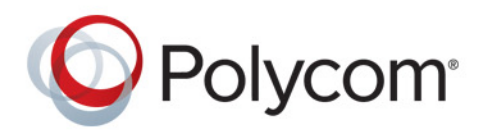

**Benutzerhandbuch** 1.0.0 **|** April 2014 **|** 3725-32527-106a

# **Tischtelefon Polycom® CX300 R2™**

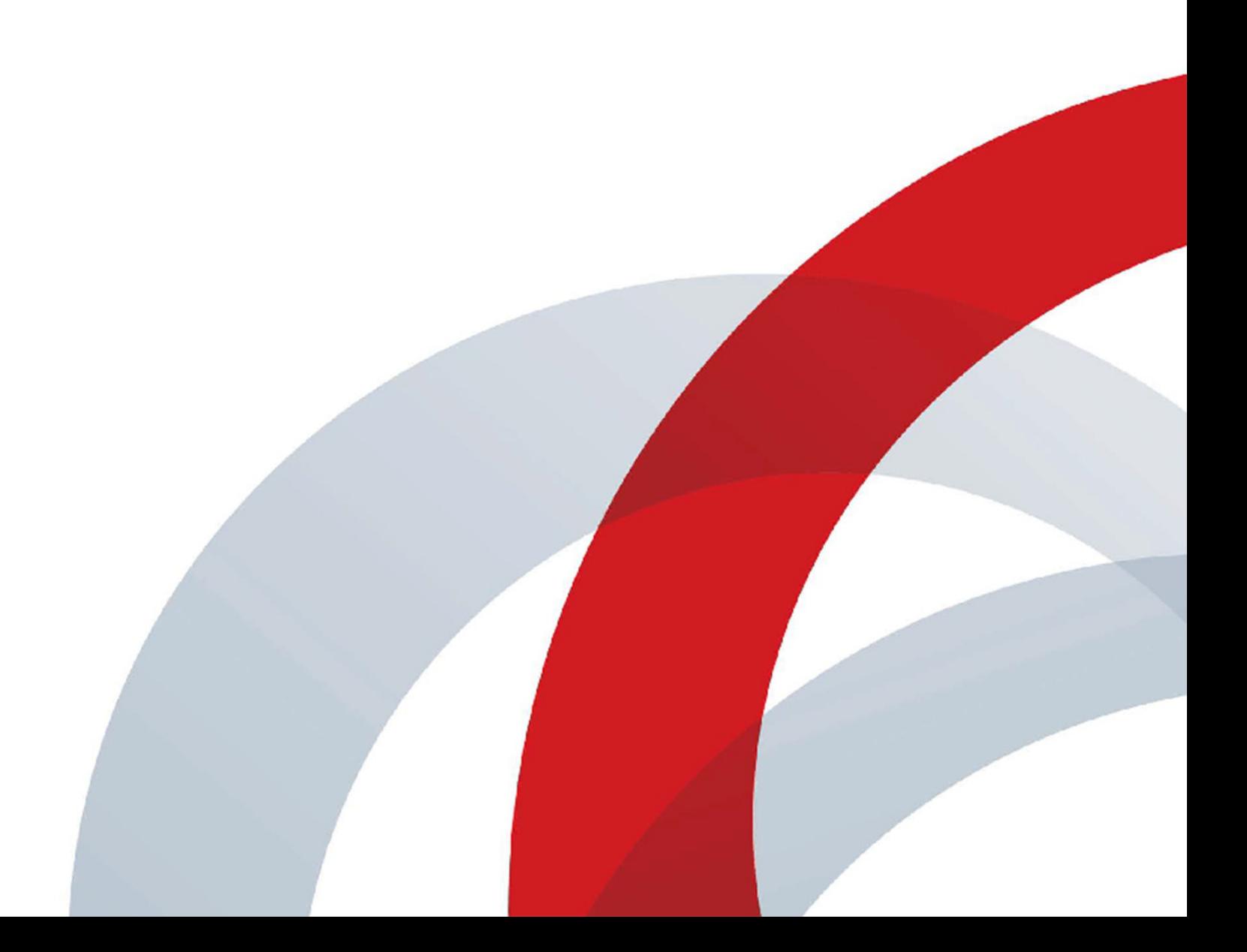

### **Markeninformationen**

POLYCOM® sowie die mit den Produkten von Polycom verbundenen Namen und Marken sind Marken und/oder Servicemarken von Polycom, Inc. und sind in den Vereinigten Staaten und verschiedenen anderen Ländern eingetragene und/oder gewohnheitsrechtliche Marken.

Alle anderen Marken sind Eigentum ihrer entsprechenden Inhaber.

### **Patentinformationen**

Das vorliegende Produkt ist ggf. durch ein oder mehrere US-amerikanische Patente und Patente anderer Länder und/oder durch anhängige Patentanmeldungen von Polycom, Inc. geschützt.

© 2014 Polycom, Inc. Alle Rechte vorbehalten.

Polycom, Inc. 6001 America Center Drive San Jose CA 95002 USA

Ohne die ausdrückliche schriftliche Genehmigung von Polycom, Inc. darf kein Teil dieses Dokuments für irgendwelche Zwecke vervielfältigt oder übertragen werden, und zwar unabhängig davon, auf welche Art und Weise oder mit welchen Mitteln, elektronisch oder mechanisch, dies geschieht. Dies schließt laut Gesetz auch die Übersetzung in eine andere Sprache oder ein anderes Format ein.

Polycom, Inc. behält sich als Vertragspartei alle Eigentumsrechte an der in diesen Produkten enthaltenen Software vor. Die Software ist durch das US-amerikanische Urheberrecht und internationale Vertragsbestimmungen geschützt. Daher ist die Software wie jedes andere urheberrechtlich geschützte Material (z. B. Bücher oder Tonaufnahmen) zu behandeln.

Es wurde jedwede Anstrengung unternommen, um sicherzustellen, dass die Informationen in diesem Handbuch korrekt sind. Polycom, Inc. haftet nicht für Druck- oder Schreibfehler. Die Informationen in diesem Dokument können ohne vorherige Ankündigung geändert werden.

## **Inhalt**

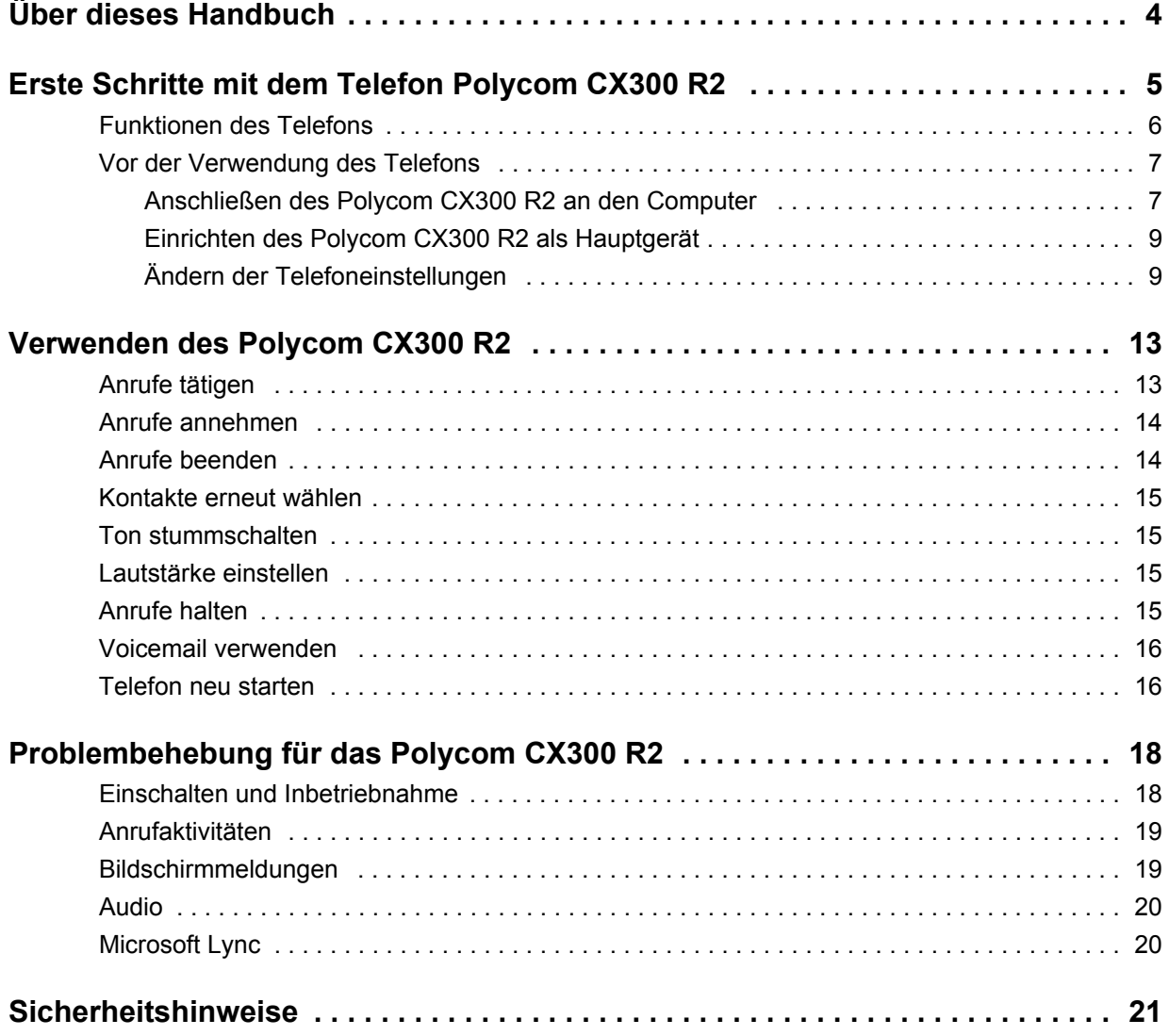

## <span id="page-3-0"></span>**Über dieses Handbuch**

Vielen Dank, dass Sie sich für das Tischtelefon Tischtelefon Polycom® CX300 R2™ entschieden haben. Mit diesem Polycom-Telefon können Sie per Computer und USB-Anschluss eine Verbindung mit Microsoft® Lync™ 2010 oder Lync 2013 herstellen. Mit dem Polycom CX300 R2 können Sie Anrufe von Kontakten bei Lync 2013 über Ihre IP-Netzwerkverbindung annehmen und tätigen. Weitere Informationen zu Lync 2013 finden Sie unter [Microsoft Lync](http://office.microsoft.com/de-de/lync/?CTT=1) auf der [Microsoft Office](http://office.microsoft.com/de-de/)-Website.

In diesem Benutzerhandbuch finden Sie die Informationen, die Sie zur Verwendung Ihres Telefons CX300 R2 benötigen. Es enthält folgende Themen:

- [Erste Schritte mit dem Telefon Polycom CX300 R2](#page-4-1)
- [Verwenden des Polycom CX300 R2](#page-12-2)
- [Problembehebung für das Polycom CX300 R2](#page-17-2)
- **[Sicherheitshinweise](#page-20-1)**

## <span id="page-4-1"></span><span id="page-4-0"></span>**Erste Schritte mit dem Telefon Polycom CX300 R2**

In diesem Abschnitt finden Sie Anweisungen zum Anschluss und zur Installation des Telefons Polycom CX300 R2. Außerdem erfahren Sie, wie Sie das Beste aus dem Tischtelefon herausholen.

Das CX300 R2 bietet Ihnen einen flexiblen und effizienten Zugriff auf die erweiterten Kommunikationsfunktionen bei der Verwendung mit Microsoft Lync 2010 oder 2013.

Das Polycom CX300 R2 unterstützt folgende erweiterten Funktionen:

- Hochwertiger Ton für Anrufe
- Praktische Tasten zur Anrufsteuerung
- Schnelle Installation über USB-Anschluss

Dieser Abschnitt umfasst folgende Themen:

- [Funktionen des Telefons](#page-5-0)
- [Vor der Verwendung des Telefons](#page-6-0)

Die grundlegenden Funktionen des Telefons werden im Abschnitt [Verwenden des Polycom CX300 R2](#page-12-2) beschrieben. Weitere Informationen zum Anschluss der Telefonhardware finden Sie in der Kurzanleitung Polycom CX300 R2 *Schnelleinstieg* auf der Webseite [Polycom CX300 R2](http://support.polycom.com/PolycomService/support/us/support/voice/cx/communicator_cx300.html) vom [Polycom-Voice-Support](http://support.polycom.com/PolycomService/support/us/support/voice/index.html).

### <span id="page-5-0"></span>**Funktionen des Telefons**

In der folgenden Abbildung sind die wichtigsten Funktionen des Polycom CX300 R2 dargestellt.

### **Abbildung: Polycom CX300 R2 Telefonfunktionen**

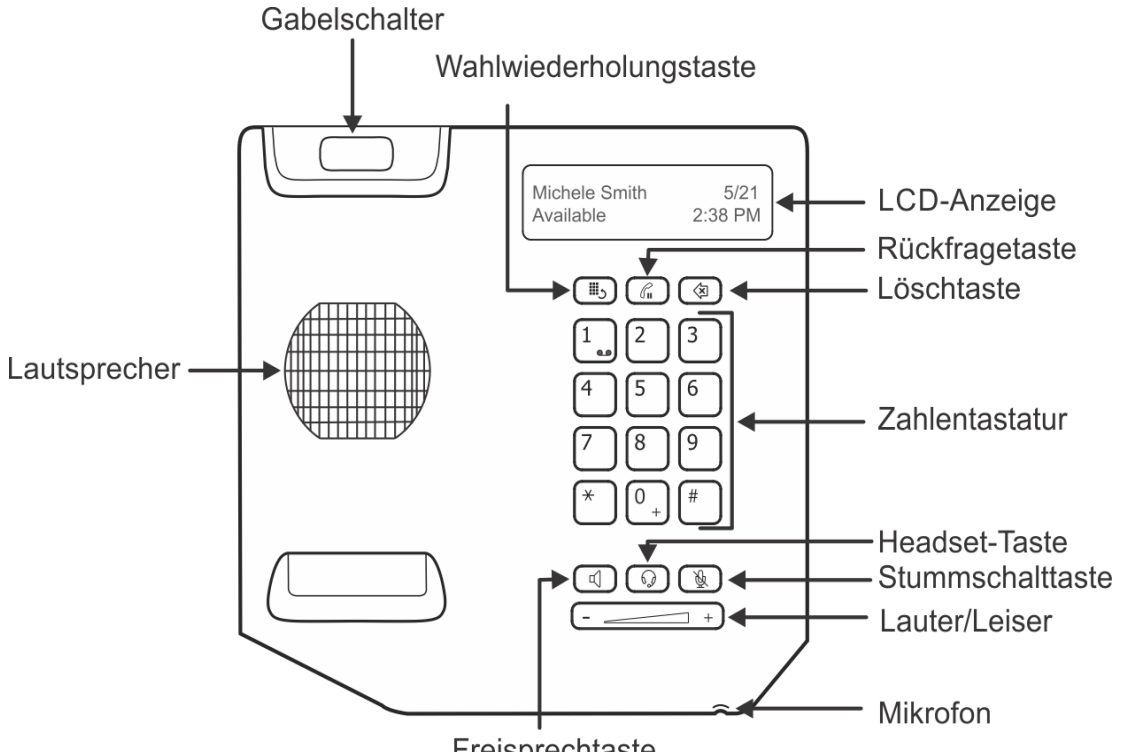

Freisprechtaste

In der folgenden Liste werden die wichtigsten Funktionen des CX300 R2 beschrieben.

**1 LCD-Anzeige** – Zeigt die Anrufinformationen, Nachrichten, die Uhrzeit, das Datum und den Anwesenheitsstatus an.

Die Hintergrundbeleuchtung auf der LCD-Anzeige wird in folgenden Situationen aktiviert:

- Wenn Sie telefonieren.
- Wenn Sie Einstellungen auf dem Telefon ändern (siehe Abschnitt [Ändern der](#page-8-1)  [Telefoneinstellungen](#page-8-1)).
- Wenn das Telefon mit Microsoft Lync 2010 oder 2013 interagiert.
- Wenn eine Anwendung auf dem Computer Audio vom oder zum Telefon streamt.

Hinweis: Die Hintergrundbeleuchtung des Telefons wird nach 30 Sekunden Inaktivität abgedunkelt.

- **2 Wahlwiederholungstaste**  $[\mathbb{I}_0]$  Die zuletzt gewählte Nummer wird wiedergewählt.
- **3 Rückfragetaste**  $\mathbb{R}$  Hält einen aktiven Anruf oder setzt einen gehaltenen Anruf fort.

Sie können mit der **Halten**-Taste auch eine eingegebene Telefonnummer vor Beendigung des Anrufs löschen oder zwischen zwei aktiven Anrufen umschalten.

**4 Löschtaste** – Löscht die angezeigten Daten oder lehnt den eingehenden Anruf ab.

- **5 Ziffernblock**  Zur Eingabe von Zahlen, Buchstaben oder Sonderzeichen.
- **6 Freisprechtaste**  $\left[\begin{array}{c} \downarrow \end{array}\right]$  Zur Nutzung der Freisprechfunktion bei Anrufen.
- **7 Headset-Taste**  $\left[\begin{array}{c} \mathbb{Q} \end{array}\right]$  Zur Tätigung und zum Empfang von Anrufen über ein angeschlossenes Headset (optionales Zubehör).
- **8 Stummschalttaste**  $\left[\begin{array}{c} \mathcal{U} \\ \mathcal{U} \end{array}\right]$  Schaltet das Mikrofon bei Anrufen stumm, so dass die anderen Gesprächsteilnehmer Sie nicht hören können.
- **9 Lautstärketasten** Stellt die Lautstärke für Hörer, Freisprechen, Headset und Klingeln ein.
- **10 Mikrofon** Überträgt während eines Anrufs den Ton.
- **11 Lautsprecher** Gibt den Ton für die Freisprechfunktion und das Klingeln aus.
- **12 Gabelschalter** Hält den Hörer auf der Gabel und beendet Anrufe.

### <span id="page-6-0"></span>**Vor der Verwendung des Telefons**

Bevor Sie das Polycom CX300 R2 Tisch verwenden, überprüfen Sie, dass folgende Programme und Hardware auf Ihrem Computer verfügbar sind:

- Windows® Vista, Windows 7, Windows 8 oder Windows 8.1
- Microsoft Lync 2010 oder 2013
- USB-Anschluss

### <span id="page-6-1"></span>**Anschließen des Polycom CX300 R2 an den Computer**

Bevor Sie das Polycom CX300 R2Tisch an den Computer anschließen, muss Microsoft Lync 2010 oder 2013 auf dem Computer installiert und ausgeführt werden. Wenn Lync nicht auf dem Computer installiert ist, wird die Meldung *"Sign in to Microsoft Lync" (Bei Microsoft Lync anmelden)* auf dem Telefon angezeigt. In diesem Zustand können Sie das Telefon nur als Audiogerät verwenden. Sie können keine Anrufe tätigen.

### **So schließen Sie Ihr Tischtelefon Polycom CX300 R2 an den Computer an:**

**»** Schließen Sie das USB-Kabel des Telefons an einen USB-Anschluss am Computer an (siehe Abbildung unten).

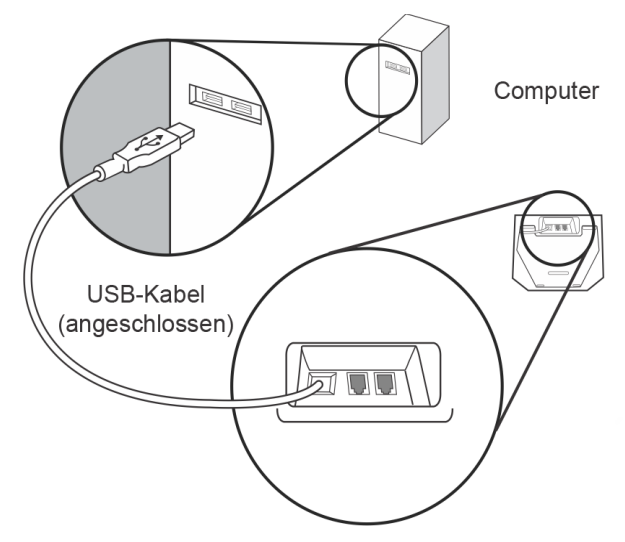

Nachdem Sie das Telefon an den Computer angeschlossen haben, wird der Startbildschirm angezeigt (siehe Abbildung).

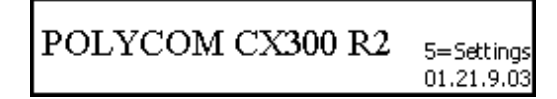

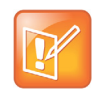

### **Hinweis: Anschluss des Telefons an den Computer**

Das USB-Kabel des CX300 R2 muss direkt an den USB-Anschluss des Computers angeschlossen werden. Das Telefon funktioniert nicht, wenn es an einen busgespeisten USB-Hub angeschlossen wird.

Nachdem Sie das CX300 R2 an den Computer angeschlossen haben, können Sie sich bei Lync anmelden und das Telefon benutzen. Wenn Sie sich vor dem Anschluss des Telefons bei Lync angemeldet haben, werden Ihr Name, Ihr Anwesenheitsstatus, das Datum und die Uhrzeit auf dem Telefonbildschirm angezeigt (siehe Abbildung).

### **Abbildung: Anzeigebildschirm, wenn Sie bei Lync angemeldet sind**

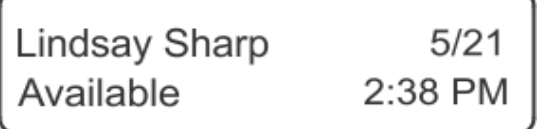

Wenn Sie nicht bei Lync angemeldet sind, wird folgender Anmeldebildschirm angezeigt.

### **Abbildung: Polycom CX300 R2 Anmeldebildschirm für Microsoft Lync**

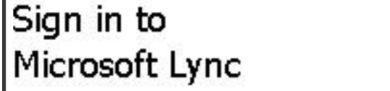

### <span id="page-8-2"></span><span id="page-8-0"></span>**Einrichten des Polycom CX300 R2 als Hauptgerät**

Bevor Sie das Telefon verwenden können, müssen Sie überprüfen, ob das Telefon als Hauptaudiogerät in Lync eingestellt ist. Wenn das Telefon als Hauptaudiogerät eingestellt ist, können Sie den Ton für eingehende und ausgehende Anrufe auf dem Tischtelefon hören.

### **So richten Sie das Telefon als Hauptgerät ein:**

- **1** Klicken Sie in Lync auf das Symbol **Einstellungen** . Klicken Sie anschließend auf **Extras> Audiogeräteeinstellungen**.
- **2** Überprüfen Sie unter **Audiogerät**, ob **Polycom CX300** als Gerät für Audioanrufe ausgewählt ist.

### <span id="page-8-1"></span>**Ändern der Telefoneinstellungen**

Sie können die Einstellungen für Lautstärke und Textanzeige auf dem Polycom CX300 R2 beim Einschalten ändern. Nachdem Sie das CX300 R2 an den Computer angeschlossen haben und das Telefon hochfährt, wird die Option **5=Settings (Einstellungen)** 10 Sekunden lang auf dem Bildschirm angezeigt (siehe Abbildung). Beachten Sie, dass der Startbildschirm nur dann 10 Sekunden lang angezeigt wird, wenn Sie nicht bei Lync angemeldet sind. Wenn Sie bei Lync angemeldet sind, wird der Startbildschirm nur eine Sekunden lang angezeigt.

#### **Abbildung: Einstellungsoption auf dem Startbildschirm.**

POLYCOM CX300 R2 5=Settings 01.21.9.03

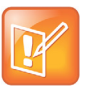

**Hinweis: Einstellungsoption wird bei anderen Sprachen nicht angezeigt** Wenn die Sprache von Lync nicht Englisch ist, wird **5=Settings (Einstellungen)** beim Start nicht auf dem Telefon angezeigt. Sie können trotzdem auf das Einstellungsmenü zugreifen, indem Sie beim Einschalten des Telefons die Taste "5" auf dem Ziffernblock drücken.

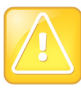

#### **Vorsicht: Telefon nicht vom Computer trennen**

Trennen Sie das Telefon nicht vom Computer, wenn Sie Änderungen an den Telefoneinstellungen vornehmen. Dies kann zu Datenfehlern führen.

In diesem Abschnitt finden Sie Anleitungen für folgende Einstellungen:

- [Einstellung der Reaktionsgeschwindigkeit der Lautstärketasten](#page-9-0)
- [Lautstärkeeinstellungen](#page-10-0)
- [Anzeigeeinstellungen](#page-11-0)

### <span id="page-9-0"></span>**Einstellung der Reaktionsgeschwindigkeit der Lautstärketasten**

Mit der Reaktionsgeschwindigkeit für die Lautstärketasten wird festgelegt, wie schnell der Ton lauter oder leiser wird, wenn Sie die Tasten auf dem Telefon drücken.

### **So ändern Sie die Reaktionsgeschwindigkeit der Lautstärketasten:**

**1** Drücken Sie während des Einschaltens des Telefons die Taste **5** auf dem Ziffernblock. Der Bildschirm mit den Geräteeinstellungen wird angezeigt (siehe Abbildung).

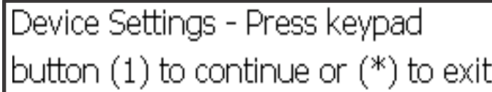

- **2** Drücken Sie **1**, um zu den **Device Settings (Geräteeinstellungen)** zu gelangen. Drücken Sie erneut **1**, um fortzufahren.
- **3** Drücken Sie **1** (**Volume Button Settings (Lautstärketasteneinstellungen)**).

Die Meldung *"You can adjust the rate which volume will increase or decrease when holding down the volume buttons" (Sie können die Geschwindigkeit, mit der die Lautstärke beim Drücken der Lautstärketasten lauter oder leiser wird, einstellen)* wird angezeigt.

- **4** Drücken Sie **1**, um mit den Einstellungen für die Lautstärketasten fortzufahren.
- **5** Wählen Sie eine der folgenden Optionen für die Reaktionsgeschwindigkeit der Lautstärketasten aus:
	- $\triangleright$  Slow (Langsam) (1)
	- $\triangleright$  Standard (Normal) (2)
	- $\triangleright$  Fast (Schnell) (3)

Die Meldung *"Use the <your choice of> volume button response rate? YES (1) Cancel (\*)" (Lautstärke-Reaktionsgeschwindigkeit <Ihre Auswahl>verwenden? Ja (1), Abbrechen (\*))* wird angezeigt.

**6** Wählen Sie **1** zur Bestätigung oder \* zum Abbrechen.

Wenn Sie <sub>"1</sub>" drücken, wird die Meldung "Volume button press response rate saved" *(Lautstärke-Reaktionsgeschwindigkeit gespeichert)* wird angezeigt (siehe Abbildung).

Volume button press response rate saved. Main menu(\*)

**7** Drücken Sie **\***, um zum Hauptmenü zurückzukehren.

### <span id="page-10-0"></span>**Lautstärkeeinstellungen**

Sie können die Lautstärke für alle Anrufe auf eine der folgenden beiden Stufen stellen:

- Default (Normal) stellt die Lautstärke auf die normale Telefonlautstärke.
- Preserve level from last call (Lautstärke des letzten Anrufs) stellt die Lautstärke auf die Lautstärke, die beim letzten Anruf verwendet wurde.

### **So ändern Sie die Lautstärkeeinstellungen:**

- **1** Drücken Sie beim Einschalten des Telefons die Taste **5** auf dem Ziffernblock.
- **2** Drücken Sie **1**, um zu den **Device Settings (Geräteeinstellungen)** zu gelangen. Drücken Sie erneut **1**, um fortzufahren.
- **3** Drücken Sie **2** (weitere Optionen) und anschließend **1** (**Volume Settings (Lautstärkeeinstellungen)**).

Die Meldung *"You can restore volume to default, or preserve volume level from your last call" (Sie können die Lautstärke auf die Standardeinstellung zurücksetzen oder den Lautstärkepegel des letzten Anrufs beibehalten)* wird angezeigt.

- **4** Drücken Sie **1**, um mit der Lautstärkeeinstellung fortzufahren.
- **5** Wählen Sie eine der folgenden Optionen aus:
	- Drücken Sie **1**, um die Lautstärke des letzten Anrufs beizubehalten.
	- Drücken Sie **2**, um die normale Lautstärke zu verwenden.

Die Meldung "Volume will be set to <your choice> at end of your last call" (Lautstärke wird beim *letzten Anruf auf <Ihre Auswahl>gestellt)* wird angezeigt (siehe Abbildung).

Volume will be set to default at |end of your last call. Main Menu(\*)

**6** Drücken Sie \*, um das Hauptmenü zu verlassen.

### <span id="page-11-0"></span>**Anzeigeeinstellungen**

Im Menü der Anzeigeeinstellungen können Sie die Schriftgröße für das Telefon einstellen. Folgende Größen stehen zur Auswahl:

- Normal
- Large (Groß) (Standardeinstellung)

Das Telefon zeigt die tatsächliche Größe von normalem und großem Text im Menü der Anzeigeeinstellungen an (siehe Abbildung).

### **Abbildung: Textoptionen in den Anzeigeeinstellungen**

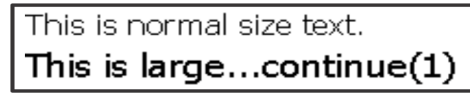

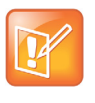

**Hinweis: Anzeigeeinstellungen nur für bestimmte Sprachen** Die Textoptionen im Menü der Anzeigeeinstellungen können nicht auf folgende Sprachen angewendet werden: Japanisch, Chinesisch, Koreanisch, Hebräisch, Thailändisch, Arabisch und Devanagari.

### **So ändern Sie die Größe der Textanzeige:**

- **1** Drücken Sie beim Einschalten des Telefons die Taste **5** auf dem Ziffernblock.
- **2** Drücken Sie 1, um zu den **Device Settings (Geräteeinstellungen)** zu gelangen. Drücken Sie erneut **1**, um fortzufahren.
- **3** Drücken Sie **2** (weitere Optionen) und anschließend **1** (**Display Settings (Anzeigeeinstellungen)**).

Die Meldung *"Text can be displayed in two sizes for some languages. This is normal size text. This is large" (Bei bestimmten Sprachen kann Text in zwei Schriftgrößen angezeigt werden. Das ist normal großer Text. Das ist großer Text.)* wird angezeigt.

- **4** Drücken Sie 1, um die Meldung zu lesen und mit den Textgrößenoptionen fortzufahren.
- **5** Wählen Sie eine der folgenden Optionen für die Textgröße aus:
	- Wählen Sie **1** für die Schriftgröße **Normal**.
	- Wählen Sie **2** für die Schriftgröße **Large (Groß)**.

Die Meldung *"<Your choice> size text selected" (Normaler/Großer Text wurde ausgewählt)* wird angezeigt (siehe Abbildung).

Normal size text selected

Press (\*) for main menu

**6** Drücken Sie **\***, um das Hauptmenü zu verlassen.

### **So verlassen Sie das Einstellungsmenü:**

**»** Drücken Sie die Taste **\*** ununterbrochen, um das Einstellungsmenü des Telefons zu verlassen.

## <span id="page-12-2"></span><span id="page-12-0"></span>**Verwenden des Polycom CX300 R2**

Mit dem Telefon CX300 R2 und Lync auf Ihrem Computer können Sie Anrufe tätigen und beantworten.

Das Tischtelefon ist engstens in Lync integriert und ermöglicht hochwertige Spracheingabe und Tonausgabe über den Hörer, die Freisprechanlage bzw. das Headset des Telefons. Sie können alle Anrufe über das Telefon oder Lync steuern.

In diesem Abschnitt finden Sie Informationen zu den folgenden grundlegenden Funktionen des Polycom CX300 R2:

- [Anrufe tätigen](#page-12-1)
- [Anrufe annehmen](#page-13-0)
- [Anrufe beenden](#page-13-1)
- [Kontakte erneut wählen](#page-14-0)
- [Ton stummschalten](#page-14-1)
- [Lautstärke einstellen](#page-14-2)
- [Anrufe halten](#page-14-3)
- [Voicemail verwenden](#page-15-0)

In diesem Abschnitt finden Sie außerdem Informationen zu den folgenden Telefonfunktionen:

● [Telefon neu starten](#page-15-1)

Hinweise zur Problembehebung im Telefon finden Sie im Abschnitt [Problembehebung für das Polycom](#page-17-2)  [CX300 R2](#page-17-2).

### <span id="page-12-1"></span>**Anrufe tätigen**

Sie können jeden Kontakt in Lync mit dem Tischtelefon CX300 R2 anrufen.

### **So tätigen Sie einen Anruf mit dem Tischtelefon:**

- **1** Nehmen Sie den Hörer ab und drücken Sie die **Freisprechtaste** oder die **Headset-Taste**.
- **2** Führen Sie einen der folgenden Schritte aus:
	- Wählen Sie auf dem Ziffernblock die Nummer des Kontakts.

Das Telefon wählt die Nummer automatisch, sobald Sie die Nummer des Kontakts eingegeben haben.

Wählen Sie einen Kontakt in Lync aus und klicken Sie auf **Anrufen.**

Der Anruf wird auf dem Telefon und in Lync getätigt.

### Benutzerhandbuch für das Tischtelefon Polycom CX300 R2

Während eines Gesprächs können Sie zwischen Hörer, Headset oder Freisprechen wechseln, indem Sie die **Freisprechtaste** oder die **Headset-Taste** drücken bzw. den Hörer abheben. Wenn Sie den Hörer verwenden, drücken Sie die **Freisprechtaste** oder die **Headset-Taste**, bevor Sie den Hörer auf die Gabel legen. Wenn Sie die Freisprechfunktion oder ein Headset verwenden, heben Sie zum Umschalten einfach den Hörer ab.

Hinweis: Wenn der Lautsprecher keinen Ton empfängt oder von einer anderen Anwendung verwendet wird, ertönt ein Wählton. Wenn der Lautsprecher keinen Ton streamt, ertönt ein langer Wählton. Wenn der Lautsprecher von einer anderen Anwendung oder für Audio-Streaming verwendet wird, ertönt ein kurzer Wählton.

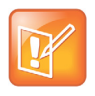

**Hinweis: Gewählte Nummern schnell löschen** Wenn Sie die Nummer falsch eingeben, können Sie die gesamte Nummer bei abgenommenem Hörer mit der **Rückfragetaste** schnell löschen.

### <span id="page-13-0"></span>**Anrufe annehmen**

Wenn Sie einen eingehenden Anruf empfangen, wird der Anruf auf dem Tischtelefon und in Lync angezeigt. Sie können den Anruf auf dem Telefon oder in Lync annehmen oder ablehnen.

### **So nehmen Sie einen Anruf an:**

- **»** Führen Sie einen der folgenden Schritte aus:
	- ▶ Nehmen Sie den Hörer ab.
	- Drücken Sie die **Freisprechtaste** oder die **Headset-Taste**.
	- Klicken Sie in Lync auf **Annehmen**.

### **So lehnen Sie einen Anruf ab:**

**»** Drücken Sie die **Löschtaste** auf dem Telefon oder klicken Sie in Lync auf **Ignorieren**.

Der Anrufer wird an die Voicemail weitergeleitet oder erhält eine Nachricht, dass der Anruf nicht verbunden werden konnte.

### <span id="page-13-1"></span>**Anrufe beenden**

Sie können Anrufe auf dem Telefon CX300 R2 oder in Lync beenden.

### **So beenden Sie einen Anruf:**

- **»** Führen Sie einen der folgenden Schritte aus:
	- Legen Sie den Hörer auf.
	- Drücken Sie die **Freisprechtaste**, wenn Sie die Freisprechanlage benutzen.
	- Drücken Sie die **Headset-Taste**, wenn Sie ein Headset benutzen.
	- Klicken Sie in Lync auf **Beenden**.

### <span id="page-14-0"></span>**Kontakte erneut wählen**

Sie können einen Kontakt mit der Wahlwiederholungstaste schnell erneut anrufen. Das Telefon wählt die letzte Nummer, die mit dem Telefon oder mit Lync gewählt wurde, erneut. Beachten Sie, dass die Anrufinformationen des Telefons auf dem Computer gespeichert werden. Wenn Sie das Telefon an einen anderen Computer anschließen und die **Wahlwiederholungstaste** drücken, wählt das Telefon die letzte Nummer, die auf dem neuen Computer gespeichert ist.

### **So wählen Sie die Nummer des letzten getätigten Anrufs erneut:**

**»** Drücken Sie die **Wahlwiederholungstaste**.

Wenn Sie nach dem Anschluss des Telefons an den Computer keine Anrufe getätigt haben, reagiert das Telefon bei der Betätigung der **Wahlwiederholungstaste** nicht. Es wird auch keine Meldung angezeigt.

### <span id="page-14-1"></span>**Ton stummschalten**

Während eines Anrufs können Sie mit der **Stummschalttaste** den Ton stummschalten. Wenn Sie die Stummschalttaste drücken, wird Ihr Mikrofon stummgeschaltet. Sie können die anderen Anrufteilnehmer auch weiterhin hören.

### **So schalten Sie den Ton stumm oder heben die Stummschaltung wieder auf:**

**»** Drücken Sie die **Stummschalttaste**.

Ihr Ton ist stummgeschaltet und die anderen Anrufteilnehmer können Sie nicht hören, wenn Sie sprechen.

### <span id="page-14-2"></span>**Lautstärke einstellen**

Sie können den Lautstärkepegel für Anrufe und für das Telefonklingeln mit den Lautstärketasten am Tischtelefon einstellen.

### **So ändern Sie die Lautstärke während eines Anrufs:**

**»** Drücken Sie die **Lautstärketasten**, um den Ton lauter oder leiser zu stellen.

Wenn kein Gespräch geführt wird, kann durch Drücken der **Lautstärketasten** die Lautstärke der Freisprechanlage angepasst werden.

### <span id="page-14-3"></span>**Anrufe halten**

Während eines Anrufs können Sie Anrufe mit der Rückfragetaste halten. Wenn ein Anruf eingeht, während Sie gerade telefonieren, können Sie mit der **Rückfragetaste** den ersten Anruf halten und den zweiten Anruf annehmen. Wenn Sie telefonieren und einen anderen Anruf halten, können Sie mit der **Rückfragetaste** den aktiven Anruf halten und den anderen, gehaltenen Anruf fortsetzen. Wenn mehrere Anrufe gehalten werden, können Sie mit der **Rückfragetaste** durch die Anrufe wechseln.

Auf dem Computer können Sie in Lync alle Anrufe gleichzeitig halten.

### **So halten Sie einen Anruf:**

**»** Drücken Sie die **Rückfragetaste**.

### **So setzen Sie einen gehaltenen Anruf fort:**

**»** Um den Anruf wiederaufzunehmen, drücken Sie die **Rückfragetaste**.

### <span id="page-15-0"></span>**Voicemail verwenden**

Sie können die Voicemail auf Ihrem Telefon abhören, indem Sie die Taste **1** auf dem Ziffernblock gedrückt halten. Die Voicemail-Funktion wird vom Systemadministrator konfiguriert, der Ihnen eine PIN-Nummer zuweist. Wenn das Telefon die Voicemail nicht anwählt, haben Sie keine neuen Nachrichten.

### **So hören Sie Voicemail-Nachrichten ab:**

- **1** Halten Sie die Taste **1** auf dem Ziffernblock 1,5 Sekunden lang gedrückt.
- **2** Geben Sie nach der Aufforderung Ihre PIN ein.

Die Voicemail-Nachrichten werden abgespielt.

### <span id="page-15-1"></span>**Telefon neu starten**

In seltenen Fällen kann es sich aufgrund eines Problem als notwendig erweisen, das Telefon neu zu starten. Wenden Sie sich jedoch vorher an den Systemadministrator.

### **So starten Sie das Telefon neu:**

**»** Ziehen Sie das Telefon vom Computer ab und warten Sie eine (1) Sekunde lang. Schließen Sie dann das Telefon wieder an den Computer an.

Das Telefon wird neu gestartet.

## <span id="page-17-2"></span><span id="page-17-0"></span>**Problembehebung für das Polycom CX300 R2**

In diesem Kapitel werden Probleme, mögliche Ursachen und Lösungen beschrieben, die bei der Nutzung des Polycom CX300 R2 auftreten können. Folgende Probleme werden in diesem Abschnitt behandelt:

- [Einschalten und Inbetriebnahme](#page-17-1)
- [Anrufaktivitäten](#page-18-0)
- [Bildschirmmeldungen](#page-18-1)
- [Audio](#page-19-0)
- [Microsoft Lync](#page-19-1)

Wenden Sie sich für zusätzliche Unterstützung an Ihren Systemadministrator.

### <span id="page-17-1"></span>**Einschalten und Inbetriebnahme**

In der folgenden Tabelle sind mögliche Probleme beim Einschalten und bei der Inbetriebnahme des Telefons sowie mögliche Lösungen für diese Probleme aufgelistet.

**Tabelle: Einschalten und Inbetriebnahme – Probleme und Lösungen**

| <b>Problem</b>                             | Lösung                                                                                                    |
|--------------------------------------------|----------------------------------------------------------------------------------------------------|
| Das Telefon wird nicht mit Strom versorgt. | Führen Sie einen der folgenden Schritte aus:<br>Überprüfen Sie, ob auf dem Gerät keine Anzeigen leuchten,<br>wenn es eingeschaltet wird.<br>Überprüfen Sie, ob der USB-Anschluss das Gerät mit<br>Strom versorgt.<br>Schließen Sie das Telefon an einen anderen<br>٠<br>USB-Anschluss an, bei dem Sie sich sicher sind, dass<br>er funktioniert.<br><b>Hinweis:</b> Das Telefon funktioniert nicht, wenn es an einen<br>busgespeisten USB-Hub angeschlossen wird. |

### <span id="page-18-0"></span>**Anrufaktivitäten**

In der folgenden Tabelle sind mögliche Probleme im Zusammenhang mit Anrufen auf dem Telefon sowie mögliche Lösungen für diese Probleme aufgelistet.

**Tabelle: Anrufe – Probleme und Lösungen**

| <b>Problem</b>                                                   | Lösung                                                                                                    |
|------------------------------------------------------------------|----------------------------------------------------------------------------------------------------|
| Die Tasten auf dem Telefon funktionieren nicht<br>ordnungsgemäß. | Führen Sie einen der folgenden Schritte aus:<br>Drücken Sie die Tasten langsamer.<br>٠<br>Wenden Sie sich an Ihren Systemadministrator, um<br>٠<br>sicherzustellen, dass Ihr Konto ordnungsgemäß<br>konfiguriert ist.                                                                                                    |
| Es können keine Anrufe getätigt werden.                          | Überprüfen Sie, ob Sie bei Lync angemeldet sind.                                                                                                    |
| Das Telefon klingelt nicht, wenn ein Anruf<br>eingeht.           | Führen Sie einen der folgenden Schritte aus:<br>Wenn Sie die Freisprechfunktion verwenden möchten,<br>٠<br>stellen Sie sicher, dass der Hörer auf der Gabel liegt.<br>Stellen Sie sicher, dass der Lautsprecher laut genug<br>٠<br>eingestellt ist.<br>Stellen Sie sicher, dass das Telefon als Hauptgerät<br>$\bullet$<br>eingerichtet ist. Weitere Informationen finden Sie im<br>Abschnitt Einrichten des Polycom CX300 R2 als<br>Hauptgerät.<br>Stellen Sie sicher, dass der Ton auf dem Computer nicht<br>٠<br>stummgeschaltet ist. |

### <span id="page-18-1"></span>**Bildschirmmeldungen**

In der folgenden Tabelle werden mögliche Bildschirmmeldungen, die auf dem Telefon angezeigt werden können, die durch die jeweilige Meldung angezeigten Probleme und mögliche Lösungen für diese Probleme aufgelistet.

### **Tabelle: Bildschirmmeldungen – Probleme und Lösungen**

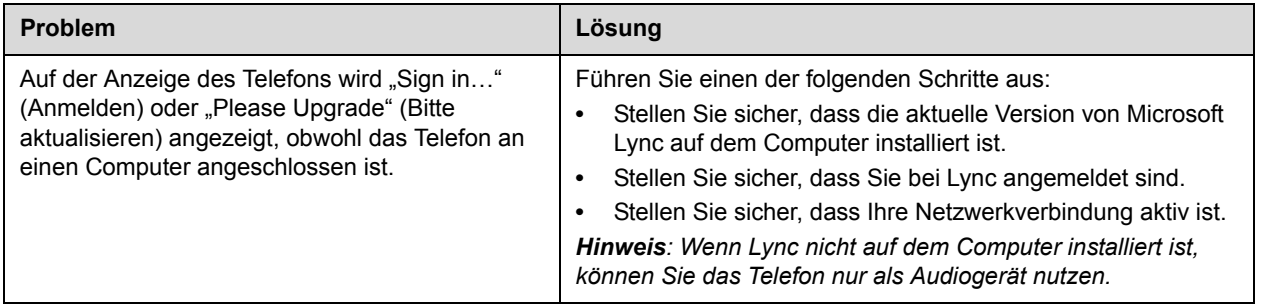

## <span id="page-19-0"></span>**Audio**

In der folgenden Tabelle sind mögliche Probleme bei der Wiedergabe von Ton auf dem Telefon sowie mögliche Lösungen für diese Probleme aufgelistet.

**Tabelle: Audio – Probleme und Lösungen**

| <b>Problem</b>                                                                                    | Lösung                                                                                                    |
|---------------------------------------------------------------------------------------------------|----------------------------------------------------------------------------------------------------|
| Der Hörer gibt keinen Ton aus.                                                                    | Führen Sie einen der folgenden Schritte aus:<br>Stellen Sie sicher, dass das Telefon in Lync als<br>$\bullet$<br>Hauptaudiogerät eingestellt ist.<br>Wenden Sie sich an Ihren Systemadministrator, um<br>$\bullet$<br>sicherzustellen, dass Ihr Konto ordnungsgemäß<br>konfiguriert ist.                                                                                                    |
| Das angeschlossene Headset gibt keinen<br>Ton aus.                                                | Führen Sie die folgenden Schritte aus:<br>Stellen Sie sicher, dass das Headset richtig an das Telefon<br>$\bullet$<br>angeschlossen sind.<br>Stellen Sie sicher, dass der Headsetverstärker (falls für das<br>$\bullet$<br>Headset benötigt) eingeschaltet und die Lautstärke richtig<br>eingestellt ist.<br>Stellen Sie sicher, dass das Telefon angemeldet und bei<br>$\bullet$<br>Lync registriert ist.<br>Stellen Sie sicher, dass das Headset bei den unterstützten<br>$\bullet$<br>Headsets aufgelistet ist. Eine Liste der unterstützten<br>Headsets finden Sie in der Headset Compatibility List<br>(Headset-Kompatibilitätsliste) auf der Support-Website des<br>Polycom CX300 R2. |
| Über die Freisprechanlage wird kein Ton<br>ausgegeben, wenn die Freisprechtaste<br>gedrückt wird. | Stellen Sie sicher, dass das Telefon als Hauptaudiogerät<br>eingestellt ist und dass die Tonausgabe nicht auf die<br>Lautsprecher des Computers umgeleitet wird.                                                                                                    |
| Das Telefon zeigt ein Audio-Symbol ( $\Box$ ) an,<br>wenn es nicht als Audiogerät verwendet wird. | Eine offene Webseite oder eine Anwendung, die im<br>Hintergrund läuft, streamt u.U. Medien auf das Telefon oder<br>besetzt die Streaming-Schnittstelle.<br>Führen Sie einen der folgenden Schritte aus:<br>Ignorieren Sie das Audio-Symbol.<br>$\bullet$<br>Schließen Sie die Website oder die Anwendung.<br>٠                                                                                                    |

### <span id="page-19-1"></span>**Microsoft Lync**

In der folgenden Tabelle sind mögliche Probleme im Zusammenhang mit Lync sowie mögliche Lösungen für diese Probleme aufgelistet.

**Tabelle: Microsoft Lync – Probleme und Lösungen**

| <b>Problem</b>                         | Lösung                                                                                                    |
|----------------------------------------|----------------------------------------------------------------------------------------------------|
| Lync funktioniert nicht ordnungsgemäß. | Wenden Sie sich an Ihren Systemadministrator, um<br>sicherzustellen, dass Ihr Konto richtig konfiguriert ist und dass<br>Microsoft Lync richtig installiert und konfiguriert ist. |

## <span id="page-20-1"></span><span id="page-20-0"></span>**Sicherheitshinweise**

### **Serviceverträge**

Informieren Sie sich bei einem von Polycom autorisierten Händler über Serviceverträge, die für Ihr Produkt verfügbar sind.

#### **Anzuwendendes Recht**

Diese eingeschränkte Garantie und Haftungsbeschränkung unterliegt den Gesetzen des Staates Kalifornien, USA, sowie den Gesetzen der USA mit Ausnahme der Kollisionsregeln des internationalen Privatrechts. Die United Nations Convention on Contracts for the International Sale of Goods (Übereinkommen der Vereinten Nationen über Verträge über den internationalen Warenkauf) wird hiermit vollständig für die Anwendung auf diese eingeschränkte Garantie und Haftungsbeschränkung ausgeschlossen.

Alle Rechte gemäß den Bestimmungen international geltender und pan-amerikanischer Copyright-Vereinbarungen vorbehalten. Ohne die ausdrückliche schriftliche Genehmigung von Polycom, Inc. darf kein Teil des Inhalts dieses Handbuchs in irgendeiner Form oder mit Hilfe irgendeines Mediums teilweise oder ganz kopiert, reproduziert oder übertragen werden oder in eine andere Sprache oder ein anderes Format übersetzt werden. Das Entfernen von Produktkennzeichen, Copyright oder anderer Hinweise (oder das Dulden einer solchen Entfernung) ist nicht gestattet.

#### **Haftungsbeschränkungen**

HAFTUNGSBESCHRÄNKUNG. POLYCOM SCHLIESST IM VOLLEN GESETZLICH ZULÄSSIGEN UMFANG DIE HAFTUNG SEITENS POLYCOM UND DESSEN LIEFERANTEN, SEI SIE GESTÜTZT AUF VERTRAGSRECHT, AUSSERVERTRAGLICHE HAFTUNG (EINSCHLIESSLICH FAHRLÄSSIGKEIT), FÜR NEBEN- UND FOLGESCHÄDEN, FÜR INDIREKTE UND BESONDERE SCHÄDEN SOWIE BUSSGELDER AUS, UND HAFTET NICHT FÜR SCHADENSERSATZFORDERUNGEN FÜR ENTGANGENEN GEWINN ODER ENTGANGENE GESCHÄFTE, FÜR INFORMATIONS- UND DATENVERLUST UND JEGLICHEN ANDERWEITIGEN FINANZIELLEN VERLUST, DER DURCH ODER IN VERBINDUNG MIT VERKAUF, INSTALLATION, WARTUNG, GEBRAUCH, LEISTUNG ODER BETRIEBSAUSFALL SOWIE BETRIEBSUNTERBRECHUNG DER PRODUKTE ENTSTANDEN IST, SELBST WENN POLYCOM ODER DESSEN AUTORISIERTE HÄNDLER AUF DIE MÖGLICHKEIT SOLCHER SCHADENSERSATZFORDERUNGEN HINGEWIESEN WORDEN SIND, UND BESCHRÄNKT SEINE HAFTUNG AUF REPARATUR, ERSATZ ODER RÜCKERSTATTUNG DES KAUFPREISES NACH EIGENEM ERMESSEN. FALLS EINES DER OBEN GEWÄHRTEN RECHTSMITTEL UNWIRKSAM IST, SO BERÜHRT DIES DIE WIRKSAMKEIT DER HAFTUNGSKLAUSEL IM ÜBRIGEN NICHT.

#### **Eingeschränkte Garantie und Haftungsausschluss von Polycom**

EINGESCHRÄNKTE GARANTIE: Polycom gewährleistet dem Endbenutzer ("Kunde") für die Dauer eines Jahres ab Kaufdatum, dass dieses von Polycom oder einem autorisierten Händler erworbene Produkt bei ordnungsgemäßer Handhabung frei von Mängeln (Material- bzw. Herstellerfehler) ist.

Polycom erhebt auf Grundlage dieser Garantie einzig die ausdrückliche Verpflichtung, nach eigener Wahl und auf eigene Kosten, das mangelhafte Produkt oder Teile davon zu reparieren, dem Kunden einen entsprechenden Ersatz zur Verfügung zu stellen oder, wenn keine der vorgenannten Optionen in zumutbarer Weise durchgeführt werden kann, aufgrund eigener Entscheidungen dem Kunden den für das fehlerhafte Produkt bezahlten Kaufpreis zurückzuerstatten. Alle ersetzten Produkte gehen in den Besitz von Polycom über. Die ersetzten Produkte oder Bauteile können neu oder überholt sein.

Polycom übernimmt für die Dauer von 90 Tagen ab Versand eine Garantie für ersetzte oder instandgesetzte Produkte. Ist die ursprüngliche Garantiefrist länger, so gilt die längere Frist. An Polycom zurückgegebene Produkte müssen frankiert und für einen sicheren Transport entsprechend verpackt zurückgesendet werden. Es wird empfohlen, das Paket zu versichern oder mit einer Versandart zu versenden, die das Nachverfolgen des Pakets erlaubt. Die Verantwortung für Verlust oder Beschädigung geht erst dann auf Polycom über, wenn das zurückgesendete Produkt bei Polycom eingegangen ist. Reparierte oder ersetzte Produkte werden von Polycom auf eigene Kosten und spätestens 30 Tage nach Erhalt der schadhaften Produkte an den Kunden versandt. Dabei trägt Polycom das Risiko von Verlust oder Beschädigung, bis das Produkt vom Kunden in Empfang genommen wurde.

Für die Produktsoftware besteht eine 90-tägige Softwaregarantie, in deren Umfang Softwareaktualisierungen (kleinere Releases/Fehlerbehebungen) bereitgestellt werden. Wenn Sie weiterhin Unterstützung erhalten möchten, empfiehlt sich (als günstigste Lösung) der Abschluss eines Wartungsvertrags.

### **Ausschlussbedingungen**

Polycom übernimmt im Rahmen dieser eingeschränkten Garantie keine Haftung, wenn Tests und Untersuchungen ergeben, dass der angegebene Defekt oder die Fehlfunktion des Produkts nicht vorhanden oder auf folgende Gründe zurückzuführen ist:

- Nichteinhaltung der Installations-, Betriebs- oder Wartungsanweisungen von Polycom;
- Unbefugte Produktmodifikationen oder -änderungen;
- Unbefugten Gebrauch von Dienstleistungen in Telefonnetzen unter Verwendung des Produkts;
- Unsachgemäßen Gebrauch, Missbrauch, fahrlässiges Verhalten oder Unterlassungen seitens des Kunden oder Personen unter dessen Aufsicht; oder
- Handlungen Dritter, höhere Gewalt, Unfälle, Feuer, Blitzschlag, Überspannungen oder Stromausfälle oder andere Gefahrenquellen.

#### **Gewährleistungsbeschränkung**

WENN EIN POLYCOM-PRODUKT NICHT WIE OBEN GEWÄHRLEISTET FUNKTIONIERT, IST DAS AUSSCHLIESSLICHE RECHTSMITTEL, DAS DEM KUNDEN IM FALLE EINER GARANTIEVERLETZUNG ZUR VERFÜGUNG STEHT, DER ERSATZ ODER DIE REPARATUR DES PRODUKTS ODER DIE RÜCKERSTATTUNG DES BEZAHLTEN KAUFPREISES NACH ERMESSEN VON POLYCOM. DIE VORSTEHENDEN GARANTIEN UND ABHILFEN SIND, SOWEIT GESETZLICH ZULÄSSIG, AUSSCHLIESSLICH UND TRETEN AN STELLE ALLER ANDEREN AUSDRÜCKLICHEN ODER STILLSCHWEIGENDEN, TATSÄCHLICHEN ODER GESETZLICHEN, RECHTLICHEN ODER SONSTIGEN GARANTIEN, GEWÄHRLEISTUNGEN ODER BEDINGUNGEN, EINSCHLIESSLICH GARANTIEN ODER BEDINGUNGEN BEZÜGLICH DER MARKTFÄHIGKEIT, EIGNUNG FÜR EINEN BESTIMMTEN ZWECK, ZUFRIEDENSTELLENDER QUALITÄT, ÜBEREINSTIMMUNG MIT DER BESCHREIBUNG UND NICHTVERLETZUNG VON RECHTEN DRITTER, DIE ALLE HIERMIT AUSDRÜCKLICH AUSGESCHLOSSEN WERDEN. POLYCOM ÜBERNIMMT WEDER SELBST HAFTUNG, NOCH BERECHTIGT ES ANDERE PERSONEN DAZU, EINE WEITERGEHENDE HAFTUNG BEZÜGLICH DES VERKAUFS, DER INSTALLATION, WARTUNG ODER VERWENDUNG SEINER PRODUKTE ZU ÜBERNEHMEN.

### **Sicherheit und Konformität**

#### **Verwendung und Reinigung**

- **•** Gemäß dieser Anleitung verwenden.
- **•** Nicht in der Nähe von Wärmequellen verwenden.
- **•** Verwenden Sie nur von Polycom angegebene Anbaugeräte/Zubehör.
- **•** Nur mit trockenem Lappen abwischen.

#### **Betriebsumgebung**

Dieses Gerät ist als kommerzielles Produkt eingestuft, das bei Temperaturen von +5ºC bis +35ºC betrieben werden kann.

#### **WARNUNG Elektrische Sicherheit**

Bei unsachgemäßer Einstellung, Verwendung und Pflege des Polycom CX300 R2 kann sich das Risiko der Beschädigung des Polycom CX300 R2 oder möglicher ernsthafter Verletzungen erhöhen. Um die persönliche Sicherheit zu gewährleisten, muss dieses Produkt mit NRTL-zertifizierter (UL, CSA, ETL usw.) bzw. mit Informationstechnologieausrüstung mit CE-Markierung verwendet werden.

**Warnung:** Dieses Gerät ist eventuell nicht betriebsfähig, wenn der Netzstrom ausfällt oder der Breitbandinternetzugang unterbrochen wird.

Alle Änderungen oder Modifikationen, die von Polycom nicht ausdrücklich genehmigt wurden, können die Betriebserlaubnis des Nutzers außer Kraft setzen.

Enthält keine reparierbaren Teile.

### **Entsorgung von Elektro- & Elektronik-Altgeräten (WEEE) in der Europäischen Union und anderen Ländern mit Abfalltrennsystemen**

Dieses Symbol auf dem Produkt oder der Verpackung weist darauf hin, dass dieses Produkt nicht mit dem Hausmüll entsorgt werden darf. Es liegt in Ihrer Verantwortung, das Produkt zu einem geeigneten Sammelpunkt zu schaffen, damit Elektro- & Elektronikgeräte fachgerecht recycelt werden. Durch getrennte Sammlung und Recycling werden natürliche Ressourcen geschont und mögliche negative Folgen für die Gesundheit des Menschen und die Umwelt durch mögliches Austreten gefährlicher Substanzen aus Elektro- & Elektronikgeräten aufgrund von nicht fachgerechter Entsorgung vermieden. Weitere Information über die Möglichkeiten der

Entsorgung elektrischer und elektronischer Altgeräte erhalten Sie von Ihrer örtlichen Stadt- oder Gemeindeverwaltung, Ihrem Abfallentsorgungsbetrieb oder dem Geschäft, wo Sie dieses Produkt gekauft haben. Weitere Informationen zur WEEE finden Sie in der [Neufassung der WEEE-Richtlinie](http://ec.europa.eu/environment/waste/weee/index_en.htm) auf der Website der [Europäischen Kommission](http://ec.europa.eu/index_de.htm).

#### **FCC Abschnitt 15 Klasse B**

Dieses Gerät wurde geprüft und erfüllt die Grenzwertbestimmungen für Digitalgeräte der Klasse B gemäß Abschnitt 15 der FCC-Richtlinien (Federal Communications Commission). Diese Grenzwerte sollen einen angemessenen Schutz vor Funkstörungen gewährleisten, wenn das Gerät in einem Wohngebiet betrieben wird. Dieses Gerät erzeugt und verwendet Hochfrequenzstrom und kann Hochfrequenzenergie abstrahlen. Wenn das Gerät nicht ordnungsgemäß installiert und betrieben wird, kann es Funkstörungen verursachen. Es kann jedoch nicht garantiert werden, dass bei einzelnen Installationen keine Störungen auftreten. Falls das Gerät den Radio- oder Fernsehempfang tatsächlich stört, was durch Aus- und Einschalten des Geräts festgestellt werden kann, wird dem Benutzer empfohlen, die Störung durch eine oder mehrere der nachfolgend beschriebenen Maßnahmen zu beseitigen:

- **•** Empfangsantenne neu ausrichten oder ihren Standort verändern.
- **•** Abstand zwischen Gerät und Empfänger vergrößern.
- **•** Gerät an eine Steckdose anschließen, die nicht mit dem Stromkreis des Empfängeranschlusses verbunden ist.
- **•** Hilfestellung leisten außerdem Ihr Fachhändler oder erfahrene Radio-/Fernsehtechniker.

### **Kanada ICES-003**

Dieses digitale Gerät der Klasse [B] entspricht der kanadischen Norm ICES-003. Dieses digitale Gerät der Klasse [B] entspricht der kanadischen Norm NMB-003.

### **Sicherheit und Konformität (Fortsetzung)**

#### **CE**

Dieses Polycom CX300 R2 trägt die CE-Kennzeichnung. Diese Kennzeichnung bestätigt die Erfüllung der EWG-Richtlinien 2004/108/EG und 2006/95/EWG. Ein vollständiges Exemplar der Konformitätserklärung können Sie bei Polycom Ltd., 270 Bath Road, Slough, Berkshire, SL1 4DX, UK, beziehen.

#### **Australien, Konformität mit S004**

Beachten Sie, dass sich unter bestimmten Betriebsumständen kleine Metallobjekte an die Hörermuschel anheften können. In diesem Fall müssen diese Objekte vor der Verwendung des Hörers entfernt werden.

#### **Neuseeland, Telepermit, USB-Telefon Polycom CX300 R2, PTC 220/10/002**

#### **Zulassung – Allgemeine Warnung**

Die Erteilung eines Telepermit für ein Endgerät bedeutet lediglich, dass Telecom akzeptiert hat, dass das Gerät den Mindestanforderungen für den Anschluss an das Netz der Telecom genügt. Ein Telepermit ist weder eine Empfehlung noch eine Garantie für das Produkt seitens Telecom. Außerdem bietet ein Telepermit keine Gewähr, dass ein Gerät in jeglicher Hinsicht mit anderen Geräten anderer Hersteller oder anderen Modellen mit Telepermit zusammenarbeitet, und er bedeutet auch nicht, dass ein Produkt mit allen im Netz der Telecom angebotenen Diensten kompatibel ist.

### **CODEC- und optimale Paketgröße für Übertragung im Festnetz (PSTN)**

Aufgrund der bereits aufgetretenen großen Verzögerungen bei Anrufen in Mobilfunk- und internationale Netze wird in den Telecom Access Standards empfohlen, bei der Übergabe von Paketen im Festnetz eine Paketlänge von höchstens 20 mS zu verwenden. Die Verwendung von G.711-Codecs und einer maximalen Paketlänge von 20mS ist für die Aufrechterhaltung von Verzögerungen, die die PTC220-Anforderungen (<50 mS) erfüllen, wichtig.

### **Echokompensierung**

Im Telecom-Festnetz ist normalerweise keine Echokompensierung notwendig, da geographische Verzögerungen akzeptabel sind, wenn die CPE-Rückflussdämpfung innerhalb der Telepermit-Grenzwerte bleibt. Private Netzwerke, die Voice-over-IP-Technologien nutzen, müssen jedoch Echokompensierung für alle Sprachanrufe verwenden. Der kombinierte Effekt der Verzögerung durch Audio-/VoIP-Umwandlung und durch IP-Routing kann eine Echokompensierungsdauer von 64 mS erforderlich machen.